# R-Code SDK Tutorial

by Ricardo A. Téllez, v1.2 4th September 2004

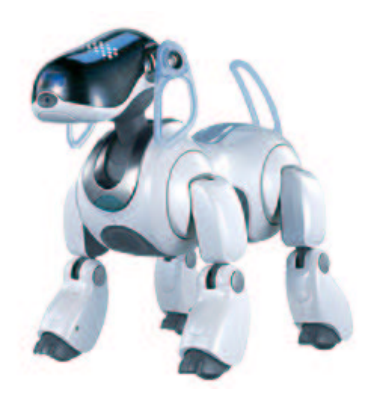

# **Contents**

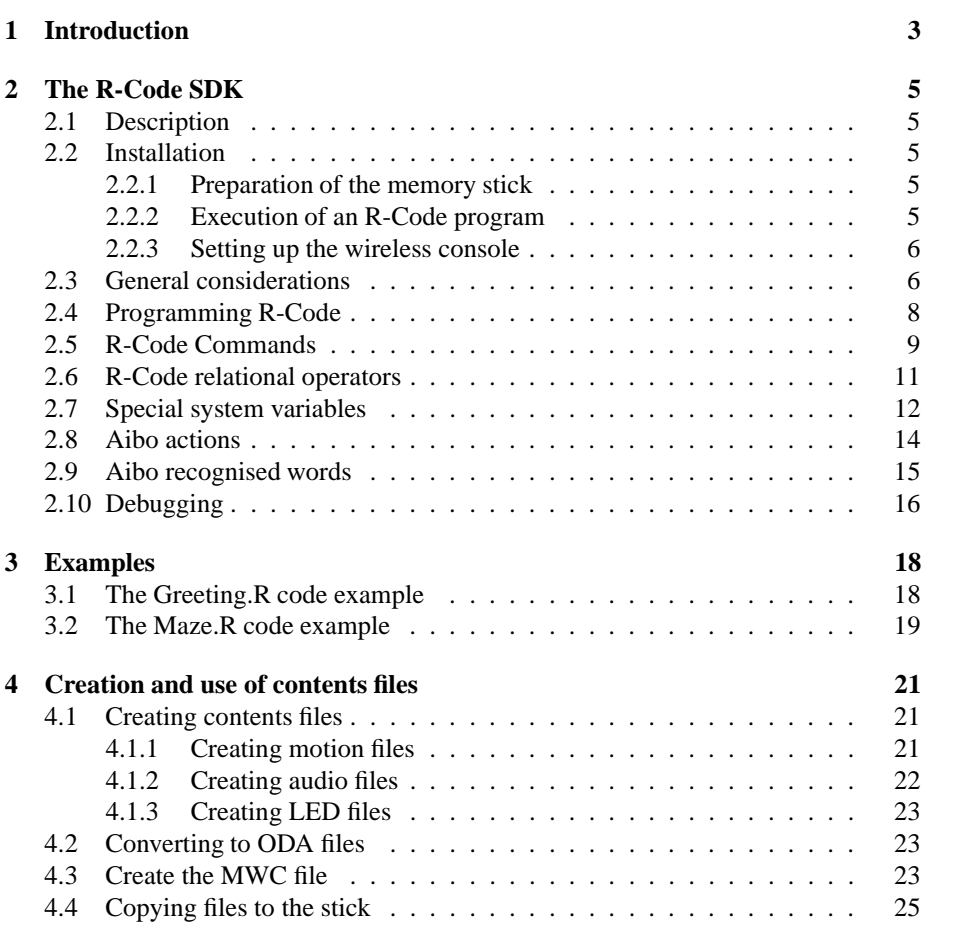

# **1 Introduction**

The R-Code SDK conforms a set of tools released by Sony in order to allow programming Aibo using the R-Code language. R-Code is a scripting language for programming Aibo robots. By script it is meant a simple text file containing simple commands. Those commands allow the programmer to send instructions to Aibo in a higher level manner than typical C++ programming environment (like for example the OPEN-R environment for Aibo). Scripting languages have the benefits of being simple to learn and to use and require no compilation, but they have the drawback of allowing less control to the programmer on how to do things. You can see an R-Code example here:

```
:1000
PLAY:ACTION:STAND
IF:Face:=:1:THEN
WATT
PLAY:ACTION:CLIFF_DETECT_OFF
WATT
```
R-Code allows to program complicated things (like walking or dancing) with just a few commands in a text file. Think of R-Code instructions like macros and OPEN-R programs like the code of those macros. With the use of the macros you cannot obtain more precision than the one coded in it by the OPEN-R code. Use R-Code when you do not require a precise control of the dog, just to perform actions, and start predefined movements or responses. But do not misunderstand: R-Code is a powerful tool that allows the implementation of real complicated behaviours.

To be able to use R-Code with Aibo, you will need two main things: first, a properly configured memory stick, and second, your R-Code program. In order to have the memory stick ready to work, you will need to have an empty one and save into it some special files provided by Sony (the Redist7<sup>1</sup> files). Those files are called the *base system*, and are part of the R-Code SDK. Once you have your memory stick with the base system installed on it, you can transfer your R-Code program to the stick.

Even that the R-Code SDK contains some specific files for Microsoft Windows based systems (the RTool and NsmAuth files), development of R-Code programs can be done in any operating system having a text editor. R-Code programs are plain text files that need no compilation, so any computer system providing such an editor will work fine with R-Code.

What you can do with R-Code:

- Put AIBO into its three basic postures (sit, stand and sleep)
- Make AIBO walk, turn around, kick, touch, move its head, and track its pink ball
- Make AIBO find a pink ball, face, and AIBOne.
- Make AIBO recognise 53 verbal commands, 35 media link sounds, and 68 tonal scales

<sup>&</sup>lt;sup>1</sup>Redist7 is the R-Code package for Aibo model ERS-7. Other models of Aibo require other R-Code base system, also provided by Sony. We will focus here in the ERS-7 version of R-Code.

- Execute 600 built-in contents (motions,sound, LED patterns) which are included in commercial AIBOware (AIBO MIND)
- Execute motions created using AIBO Motion Editor
- Execute MIDI, WAV sound created by users
- Execute LED patterns created by users
- Acquire data about obstacle detection (distance recognition), and data from the head, back, and chin touch sensors;
- Use control statements including IF and FOR statements
- Run subroutines
- Use variables (32-bit integers only)
- Perform arithmetic operations
- Perform stack PUSH and POP operations
- Use the Wireless LAN capability to send commands to AIBO and for debugging.

# **2 The R-Code SDK**

#### **2.1 Description**

The R-Code SDK is the group of files released by Sony that allows users to program in R-Code. It contains several files:

- Redist7: is the set of files that will compose the base system of the memory stick. That base system will be needed in order to execute your R-Code program. Redist7 contains both Japanese and English versions, so you will need to select the one correct for you.
- Rtool: a windows application that converts MTN files (files describing Aibo motions, created by using Medit or another motion editor) into a format that can be recognised by R-Code and then used by it (this is called the ODA format). This utility also creates a special file called ERS-7.MWC which contains a list of motions, and lights and sound. The generation of such files will be discussed later. An R-Code script can invoke any of the contents of the ODA file by using the following command: PLAY:MWCID:<number>
- NsmAuth: is a library to be linked with windows C++ programs that want to connect to Aibo's R-Code wireless remote command line<sup>2</sup> and use authentication.

#### **2.2 Installation**

Go to the Sony Open-R web page (http://openr.aibo.com) and download the R-Code files. These include Redist7\_ver1.zip, Rtool\_ver1.zip and NsmAuth\_ver1.zip. Nevertheless, you will only need now the first one, since the others are some support files for more complicated environments.

## **2.2.1 Preparation of the memory stick**

First step is to prepare the memory stick with the correct file structure. In this way, the memory stick will be able to accueil your R-Code program. Unpack the Redist7 ver1.zip file. This will generate several files and directories. Now copy the Redist7/Eng/OPEN-R folder generated into an empty memory stick. Now the stick is ready to accommodate your program.

#### **2.2.2 Execution of an R-Code program**

Generate your program using any text editor. Save it with the name R-CODE.R (it must have that name). Then install this file in the /OPEN-R/APP/PC/AMS/ directory of your memory stick. Insert the memory stick into Aibo and switch it on. Aibo will automatically execute your program.

<sup>&</sup>lt;sup>2</sup>The wireless command line will be described in section 2.5

#### **2.2.3 Setting up the wireless console**

The wireless LAN console for R-Code SDK allows the user to send commands directly from a telnet session with Aibo. This has several advantages like online debugging or testing of routines and commands. To set up the console follow the steps:

- 1. Enable the wireless LAN. Thisstep is explained in the OPEN-R web site (http://openr.aibo.com) or in the *Aibo quick-start guide* of the same author as this document (it can be found at http://www.ouroboros.org/~rt71592). Basically you will have to change the network parameters of the file in the memory stick path OPEN-R/SYSTEM/CONF/WLANDFLT.TXT. Please refer to the texts named for any problem you may have.
- 2. Disable authentication in R-Code. By disabling authentication neither ID nor password will be required when connecting to the Aibo console. To do this, just delete the file in the memory stick /OPEN-R/APP/DATA/P/OWNER.TXT and create the file /OPEN-R/APP/PC/AMS/NOAUTH.CFG (with size zero).
- 3. Insert the memory stick into Aibo and start it.
- 4. Connect to the robot by telnet protocol. Connections are accepted at port 21002, so the command would be *telnet Your\_Aibo\_IP 21002*. If connection succeeds, you will see an R-Code header on your screen and after some information the console prompt will be displayed (see figure 1).
- 5. You can send commands directly to Aibo by just typing in the console.
- 6. You can send whole programs directly by typing first the command EDIT. Then write your program on the console. Once you finish it, type END to specify that your program is finished and ready to execute. To execute the program type RUN. Any program sent by this way will replace the present program in Aibo's memory (not in the memory stick).
- 7. To disconnect the console type the *@DISS* command.

#### **2.3 General considerations**

Before starting coding into R-Code some general considerations must be set:

- 1. R-Code scripts are composed of lines of text specifying commands. Commands are words separated by colons. Only ASCII characters and underscores can be used in words, and lines can not be longer than 127 bytes long, including comments and the newline character. Indentation characters (Tabs and spaces at the beginning of the line) are ignored.
- 2. Lines beginning with a colon are considered label rows. These are used to jump between lines of code by using the GOTO function. Lines beginning with a character that is not an alphanumeric one or a colon are treated as comment lines. A comment can also be specified with a double slash. After the double slash everything is treated as a comment.

|                                              | default <sub>2</sub>                                                                                                    |  |
|----------------------------------------------|----------------------------------------------------------------------------------------------------|--|
|                                              | Archivo Editor Ver Terminal Ir Ayuda<br>Sabrina: # telnet 192.168.10.100 21002<br>Trying 192.168.10.100<br>Connected to $192, 168, 10, 100$ .<br>Escape character is $\hat{\ }$                                            |  |
|                                              | R-CODE ver2.0 (2004/03/09)                                                                                                    |  |
| string_buf<br>dictionary<br>stack<br>on call | 0.1%<br>256K<br>$1 *$<br>$256K =$<br>(used<br>$12 *$<br>0.7%<br>$32K =$<br>- 384K<br>(used<br>0.3%<br>$8 *$<br>. 256K<br>32K =<br>(used<br>statement 40 * 32K = 1280K<br>0.0%<br>(used<br>$12 * 64 = 768$<br>0.0%<br>(used |  |
| free mem. 30112192                           |                                                                                                    |  |
| <b><i>(READY)</i></b>                        |                                                                                                    |  |
|                                              |                                                                                                    |  |

Figure 1: A telnet session with Aibo in R-Code

- 3. R-Code is case sensitive. It means that *Value* and *VALUE* are different variables. Also, words completely capitalised are reserved for R-Code system use, so it is better not to give capitalised names to your own variables. For example, *Value* and *value* are good names for your variables, but *VALUE* is a bad name.
- 4. Words starting by plus, minus or a number are treated as numbers. Numbers starting by 0x or 0X are treated as hexadecimal. Numbers starting by 0o or 0O are treated as octal numbers. Numbers starting by 0b or 0B are treated as binary ones.
- 5. Only 32 bits integers can be used.

#### **2.4 Programming R-Code**

Any R-Code program is a list of commands for the Aibo robot. Programs look very similar to Basic programs and implement all the typical instructions of such an programming language like conditionals, subroutines, flow control, use of variables, etc, but also, R-Code provides the implementation of a stack that works in a similar way of that of the assembler language. The list of available commands is specified in the section 2.5 and is very self descriptive.

Usually, the R-Code program is generated using any ASCII text editor. The program should be written on the editor, and once finished, it must be saved into the memory stick (directory /OPEN-R/APP/PC/AMS/) with the name R-CODE.R. Then the memory stick is inserted into Aibo and the program will run when Aibo is switched on. There exists the possibility of creating the program directly into Aibo by using the wireless console. This approach has the advantage of been more flexible and faster when debugging errors (see section 2.10).

R-Code defines a set of variables that allow the programmer to identify the status of the robot. A complete set of the variables available is described in section 2.7. There are variables that correspond to the values of internal states but also to values sensed by the sensors. The programmer can read and set the status of those variables at any time, and make Aibo act consequently. For example, a variable called *Face*, indicates when Aibo has detected a face (it is set to value 1). You can use that value to see if Aibo is in front of someone. Other variables exist that show for example the value of the paw sensors or the detection of the ball or the AIBOne. The programmer can also create his own variables and use them to make calculations or pass them as parameters to subroutines (by using the stack). Just put the parameters in the stack by using the PUSH command, then call the subroutine (using the CALL command), and inside it, retrieve the parameters in the same order by using the ARG command.

R-Code can also make Aibo play actions. An action is a predefined movement (or group of actions) identified by a name. Those movements have been pre-done by the Sony engineers, so you do not have to design them, just to use them. You can specify which action you want the robot to perform by just indicating it, and the robot will do it. Just type PLAY:ACTION:<the action> to execute an action. For example, you can order Aibo to SIT by typing PLAY:ACTION:SIT. Some actions require the use of several parameters, that you may add to the action command. For example, if you want

Aibo to turn some degrees, you must specify the number of degrees as a parameter (PLAY:ACTION:TURN:30). A list of all the available predefined actions is provided in section 2.8 but you can create your own actions by using the MEdit and RTool tools (see section 4 about how to create new actions).

It is also possible to make Aibo recognise some spoken words by using R-Code. Aibo implements a speech recognition system that the programmer can make use of it. It also has a tone and a sound recognition system, that recognises tones and sounds produced by other Aibos (making it possible to make Aibos communicate easily). The variable *AU\_Voice* indicates when a voice has been detected, and the variable *AU* Voice *ID* indicates the ID of the recognised word. A list of the words that can be recognised by Aibo is provided in section 2.9.

Summarising, any R-Code program will consist of a series of commands that will make Aibo hear, move and perform actions. Most of the actions and recognitions are already built inside R-Code so the programmer has just to make use of them. R-Code programs can be as complicated as you want!.

## **2.5 R-Code Commands**

The following list contains an alphabetical list of all the R-Code commands and a brief description of their workings<sup>3</sup>:

*!* Break (force stop). Usage: !

*:* Label. Usage: :<label name>

*ADD* Add two values. Usage: ADD:<var>:<value> which performs <var> = <var> + <value>

*AND* Logical product. Usage: AND:<var>:<value> which performs <var> = <var>  $<$ value $>$ 

*ARG* Retrieve subroutine argument from the stack into the variable. Note that arguments are retrieved first-in-first-out. Usage: ARG:<var>

*BREAK* Break out of loop. Usage: BREAK

*CALL* Call subroutine. Usage: CALL:<label>{:<argc>}. <argc> specifies the number of variables pushed onto the stack.

*CASE* Multiway-branching (Conditional execution). Usage 1: CASE:<constant>:<command> Usage 2: CASE:ELSE:<command>

*CLR* Clear sensor variable. Usage: CLR:SENSORS

*CSET* Multiway-branching (Context value setting). Usage: CSET:<value1>:<operator>:<value2>:<value3>

*DIV* Divide. Usage: DIV: $\langle \text{var} \rangle$ : $\langle \text{value} \rangle$  which performs  $\langle \text{var} \rangle = \langle \text{var} \rangle / \langle \text{value} \rangle$ 

*DO* DO loop. Usage: DO{:WHILE | UNTIL:<value1>:<operator>:<value2>}. Requires the use of LOOP

*DUP* Copy the stack's top element and PUSH it onto the stack. Usage: DUP *EDIT* Load program. Usage: EDIT

*END* Program load end point. Usage: END

*EQ* Checks if the two first values on the stack are equal, and pushes the result onto the stack. Usage: EQ

<sup>3</sup>A deeper description including examples can be found in the rcode-ers7-cmdref-xxx\_E.txt file provided with the Redist7.zip file.

*EXIT* Terminate execution. Usage: EXIT

*FOR* FOR loop. Usage: FOR:<var>:<from>:<to>{:<step>}. Requires the use of NEXT command

*GE* Checks if the second value on the stack is greater or equal to the first one, and pushes the result onto the stack. Usage: GE

*GET* Displays variable value on the console (for debugging). Usage: GET:<var>

*GLOBAL* Global variable declaration. Usage: GLOBAL:<var>{:<init\_value>}

*GO* Jump to the label. Usage: GO:<label>

*GT* Checks if the second value on the stack is greater than the first one, and pushes the result onto the stack. Usage: GT

*HALT* Terminate program and shutdowns Aibo. Usage: HALT

*IF* Conditional test. Usage 1: IF:<value1>:<operator>:<value2>:THEN ... ENDIF

Usage 2: IF:<value1>:<operator>:<value2>:CALL:<label>Usage 3: IF:<value1>:<operator>:<value2>:BREAK

Usage 4: IF:<value1>:<operator>:<value2>:<jump\_to\_if>{:<jump\_to\_ifnot>}

*INIT* Initialise R-Code. Usage: INIT:<init\_level>

*IOR* Logical sum. Usage: IOR:<var>:<value> which performs <var> = <var> | <value>

*JF* POP the stack, and if the value is false, jump to label. Usage: JF:<label>

*JT* POP the stack, and if the value is true, jump to labelJump if stack top is true. Usage: JT:<label>

*LAND* Logical product (Boolean operator). Usage: LAND:<var>:<value> which performs <var> = <var> logical AND <value>

*LE* Checks if the second value on the stack is less or equal to the first one, and pushes the result onto the stack. Usage: LE

*LET* Assign (simple assignment). Usage: LET:<var>:<value>

*LIOR* Inclusive OR (Boolean operator). Usage: LIOR:<var>:<value> which performs  $\langle var \rangle = \langle var \rangle$  logical OR  $\langle value \rangle$ 

*LNOT* Negation (Boolean operator). Usage: LNOT:<var>:<value> which performs  $\langle var \rangle$  = logical NOT  $\langle value \rangle$ 

*LOCAL* Local variable declaration. Usage: LOCAL:<var>{:<init\_value>}

*LOOP* DO loop termination. Usage: LOOP{:WHILE | UNTIL:<value1>:<operator>:<value2>}

*LT* Checks if the second value on the stack is less than the first one, and pushes the result onto the stack. Usage: LT

*MOD* Remainder. Usage: MOD:<var>:<value> which performs <var> = <var>% <value>

*MUL* Multiply. Usage: MUL:<var>:<value> which performs <var> = <var> \* <value>

*NE* Checks if the two first values on the stack are not equal, and pushes the result onto the stack. Usage: NE

*NEXT* FOR loop end point. Usage: NEXT

*NONE* No operation. Usage: NONE

*NOT* Negation. Usage: NOT:<var>:<value> which performs <var> =  $\sim$  <value>

*ONCALL* Register/Cancel interrupt routine . Usage 1: ONCALL:<v1>:<op>:<v2>:<label>[:<resume\_type>:<resume\_type>:< Usage 2: ONCALL:<-n>

*PLAY* Play action. Usage: PLAY:ACTION:<action>{:<optional arguments>}. A second usage is PLAY:MWCID:<mwcid>{:<optional\_arguments>} where mwcid is

the ID of a command created by the user and specified in an ODA file (see chapter 4). Aibo has some MWCID actions already defined on it (check the /OPEN-R/APP/PC/AMS/ACTION.MS file for a complete list of them).

*POP* Remove element from stack into a variable. If var is not specified, the value is discarded. Usage: POP{:<var>}

*PRINT* Print for online debugging. Usage: PRINT:<format>{:<vars\_to\_print>}. See more on this command on section 2.10

*PUSH* Add element to stack. Usage: PUSH:<var>

*QUIT* Emergency stop. Usage: QUIT

*REPEAT* REPEAT loop. Usage: REPEAT. Requires the use of UNTIL

*RESUME* Return from interrupt routine . Usage: RESUME

*RET* Return from subroutine (context version). Usage: RET:<context>

*RETURN* Return from subroutine. Usage: RETURN{: < return\_value>}. Returned value is retrieved by using the POP command

*RND* Generate a random number. Usage: RND:<var>:<from>:<to>. The random number seed is specified by SET:Seed:<seed>

*RUN* Begin execution of in memory program. Usage: RUN

*SET* Assign variables (with special functions) values. Usage: SET:<var>:<value> *STOP* Normal stop. Usage: STOP

 $SUB$  Subtract. Usage:  $SUB$ :  $\langle \text{var} \rangle$ :  $\langle \text{value} \rangle$  which performs  $\langle \text{var} \rangle$  =  $\langle \text{var} \rangle$  -  $\langle \text{value} \rangle$ *SWITCH* Multiway-branching (Context value setting) . Usage: SWITCH:<var>

Requires the use of CASE

**SYNC** External synchronisation. Stops execution until SYNC command is received. Usage: SYNC

*UNTIL* REPEAT loop termination. Usage: UNTIL:<value1>:<operator>:<value2> *VDUMP* Display variable value (see section 2.10). Usage: VDUMP:<var>

*VLOAD* Load variable value from a file on the memory stick in the file /OPEN-R/APP/PC/AMS/<var name>.SAV. Usage: VLOAD:<var>

*VSAVE* Save variable value in a file on the memory stick in the file /OPEN-R/APP/PC/AMS/<var name>.SAV. Usage: VSAVE:<var>

*WAIT* Wait until end of preceding action or milliseconds. Usage: WAIT{: <ms>} *WEND* WHILE loop end point. Usage: WEND

*WHILE* WHILE loop. Usage: WHILE:<value1>:<operator>:<value2>Requires the use of WEND

*XOR* Exclusive OR. Usage: *XOR*: <var>: <value> which performs <var> = <var> ^ <value>

#### **2.6 R-Code relational operators**

List of relational operators. They can be used when performing conditionals.

 $=$  Equals

 $==$  Is equal to

 $\leq$  Not equal to

!= Not equal to

< Less than

 $\leq$  Less than or equal to

> Greater than

>= Greater than or equal to

& Bitwise AND (logical multiplication)

| Bitwise OR (logical addition)

^ Bitwise exclusive OR

&& AND/logical multiplication (operands treated as Boolean values: 0 treated as FALSE / other than 0 treated as TRUE)

|| OR/logical addition (operands treated as Boolean values: 0 treated as FALSE / other than 0 treated as TRUE)

#### **2.7 Special system variables**

Next is an exhaustive list of the system variables. They describe the status of the robot at any time, and can be checked or set to acknowledge the robot status and act consequently.

*AiboId* AIBO ID (0-255) 0 when not connected via WLAN. When connected via WLAN, least significant byte of IP address

*AiboType* returns the Aibo Model (7 for ERS-7) *Year* Year (2000 or later) *Month* Month (1-12) *Day* Date (1-31) *Hour* Hour (0-23) *Min* Minute (0-59) *Sec* Second (0-59) resolution 2 seconds *Dow* Day of week (Sun(0), Mon(1), ..., Sat(6)) *Seed* Random number seed (default is 1) *Power* Power (0/1): 0 OFF 1 ON Has no meaning for versions 1.1 and later *Status* Status: 0 Normal startup 1 Recovery. If AIBO recovers from falling, the program is started again from the beginning. At this time, the value is set to 1 *Context* Context value *Wait* Number of actions being waited for completion *Clock* Clock (incremented by 1 every 32 ms) *Brightness* Ambient brightness (0-255) *Face* Face was detected (0/1) *Pink\_Ball* Pink ball (0/1) *Pink\_Ball\_H* Pink ball horizontal angle [degrees] *Pink\_Ball\_V* Pink ball vertical angle [degrees] *Pink\_Ball\_D* Distance to pink ball [mm]. The origin point of the position of Pink ball is a position of Image sensor. *AIBONE* AIBONE (0/1) *AIBONE\_H\_AIBONE\_horizontal angle* [degrees] *AIBONE\_V* AIBONE vertical angle [degrees] *AIBONE\_D* Distance to AIBONE [mm] *AU\_Voice* Voice recognition (0/1)

*AU\_Voice\_ID* Voice ID (1-53) see [Voice ID List]

*AU\_AiboSound* AiboSound detection (0/1)

*AU\_AiboSound\_ID* AiboSound ID (1-35) see [AiboSound ID List]

*AU\_AiboTone* AiboTone detection (0/1)

*AU\_AiboTone\_ID* AiboTone ID (1-68) see [AiboTone ID List]

*Temp\_Hi* Temperature at which operation is suppressed (0/1) (for safety, a forced shutdown will be executed in 20 seconds).

*Head\_Tilt* Head: vertical (up-down) angle 1 [degrees]

*Head\_Tilt\_2* Head: vertical (up-down) angle 2 [degrees]

*Head Pan* Head: horizontal (left-right) angle [degrees]

*Mouth* Mouth: Amount open [degrees]

*LFLeg\_1* Left-front leg J1 (hip joint): angle in front/back direction [degrees] *LFLeg* 2 Left-front leg J1 (hip joint): angle in left/right direction [degrees] *LFLeg\_3* Left-front leg J2 (knee joint): angle in front/back direction [degrees] *LRLeg* 1 Left-hind leg J1 (hip joint): angle in front/back direction [degrees] *LRLeg\_2* Left-hind leg J1 (hip joint): angle in left/right direction [degrees] *LRLeg\_3* Left-hind leg J2 (knee joint): angle in front/back direction [degrees] *RFLeg\_1* Right-front leg J1 (hip joint): angle in front/back direction [degrees] *RFLeg\_2* Right-front leg J1 (hip joint): angle in left/right direction [degrees] *RFLeg* 3 Right-front leg J2 (knee joint): angle in front/back direction [degrees] *RRLeg\_1* Right-hind leg J1 (hip joint): angle in front/back direction [degrees] *RRLeg* 2 Right-hind leg J1 (hip joint): angle in left/right direction [degrees] *RRLeg* 3 Right-hind leg J2 (knee joint): angle in front/back direction [degrees]

*Tail\_Pan* Tail: horizontal (left/right) angle [degrees]

*Tail\_Tilt* Tail: Vertical (up/down) angle [degrees]

*Batt\_Rest* Battery charge remainder [%]

*Batt\_Temp* Battery temperature [C]

*Distance\_Cliff* Distance to cliff [mm]

*Distance* Distance to obstacle [mm]

*Head ON* Head sensor pressed (0/1)

*Head LONG* Head sensor pressed for 3 seconds or more (0/1)

*BackF\_ON* Front back sensor was pressed (0/1)

*BackM\_ON* Middle back sensor was pressed (0/1)

*BackR\_ON* Rear back sensor was pressed (0/1)

*BackFR\_LONG* Front and rear back sensor and was pressed for 3 seconds or longer  $(0/1)$ 

*BackF\_Jaw\_LONG* Front back and chin back sensor was pressed for 3 seconds or longer  $(0/1)$ 

*Back\_Pat* Back sensors were pet (0/1)

*BackR\_Hit* Back sensor was hit (0/1)

*Jaw ON* Chin sensor was pressed (0/1)

*RFLeg\_ON* Right front paw sensor was pressed (0/1)

*RFLeg\_OFF* Right front paw sensor was released (0/1)

*LFLeg\_ON* Left front paw sensor was pressed (0/1)

*LFLeg\_OFF* Left front paw sensor was released (0/1)

*RRLeg\_ON* Right hind paw sensor was pressed (0/1)

*RRLeg\_OFF* Right hind paw sensor was released (0/1)

*LRLeg\_ON* Left hind paw sensor was pressed (0/1)

*LRLeg\_OFF* Left hind paw sensor was released (0/1)

#### **2.8 Aibo actions**

The following is a list of all the available actions followed by a short description. Play any of the actions by using the command PLAY: ACTION: <action>: <arguments>

ACTION Description *SIT* Sit

*STAND* Stand

*LIE* Lie down

*WALK* Walk. Arguments: <horizontal angle>:<distance>

*STOP\_WALK* Stop walking

*TURN* Turn around. Arguments: <horizontal angle>

*KICK* Kick. Arguments: <horizontal angle>:<distance>

*TOUCH* Touch. Arguments: <horizontal angle>:<distance>

*MOVE\_HEAD* Look in the specified direction. Arguments: <horizontal angle>:<vertical angle>

*TRACK\_HEAD* Track an object. Arguments: <target>

*SEARCH* Search for an object. Arguments: <target>

*SEARCH.HEAD.NORMAL* Search in the current head direction. Arguments: <target>

*SEARCH.HEAD.SLOW* Search slowly in the current head direction. Arguments: <target>

*SEARCH.HEAD.NORMALCENT* Look forward and search. Arguments: <target> *SEARCH.HEAD.SLOWCENT* Look forward and search slowly. Arguments: <tar-

get>

*SEARCH.HEAD.LOWCENT* Look down and search. Arguments: <target> *PALONE.AUTO.EAR* Move both ears

*PALONE.AUTO.EARSTOP* Stop moving ears

*PALONE.AUTO.TAILV* Wag tail up and down

*PALONE.AUTO.TAILH* Wag tail left and right

*PALONE.AUTO.TAILROT* Rotate tail

*PALONE.AUTO.TAILD* Lower tail

*PALONE.AUTO.TAILSTOP* Stop moving tail

*MOVE.HEAD.FAST* Look quickly in the specified direction. Arguments: <horizontal angle>:<vertical angle>

*MOVE.HEAD.NORMAL* Look in the specified direction. Arguments: <horizontal angle>:<vertical angle>

*MOVE.HEAD.SLOW* Look slowly in the specified direction. Arguments: <horizontal angle>:<vertical angle>

*MOVE.TURN.NORMAL* Turn around

*MOVE.TURN.SLOW* Turn around slowly

*MOVE.MOVE.NORMAL* Walk

*MOVE.MOVE.SLOW* Walk slowly

*CHGPOS.WALK.NORMAL* Change to walking posture

*CONTACT.RIGHT.TOUCH* Sit and touch with right paw

*CONTACT.RIGHT.TOUCH2* Crouch and touch with right paw *CONTACT.FRONT.HEAD* Head the ball *CHGPOS.STATR.NORMAL* Lie down *SMESS.NOTICE.NOTICE1* Debug notice 1 *SMESS.NOTICE.NOTICE2* Debug notice 2 *SMESS.ERROR.ERROR1* Debug error notice 1 *SMESS.ERROR.ERROR2* Debug error notice 2 *SMESS.MODE.CLEAR* Clear debug indication *CLIFF\_DETECT\_ON* Cliff detect on ( default ) *CLIFF\_DETECT\_OFF* Cliff detect off

#### **2.9 Aibo recognised words**

The following is a list of the words recognized by Aibo. When the AU\_Voice variable has a value of 1, it means that Aibo has recognized a word.The ID of this list is the value returned in the AU\_Voice\_ID variable by the recognition system in order to show to the programmer which word was recognized.

ID Word AIBO What's your name? Say hello Shake paw Morning Hello sentences sentences Good night See you How are you? Hey AIBO Thanks Sorry Cheer up Banzai That's right That's wrong Good AIBO Don't do that Let's play! Sing a song Dance Show time Pose for me Clown around Show off Say message Let's be secret Open sesame

 Happy day Stand up Lie down Sit down Turn right Turn left Go forward Go backward Go ahead Stop Faster Slow down Pink ball Right leg kick Right leg touch Left leg kick Left leg touch Ready set go You won You lost Action one Action two Action three Action four Action five

## **2.10 Debugging**

A good procedure when creating R-Code programs is to create them by using the wireless console. It allows the easy test and debugging of the program without having to write all the time in the memory stick. Also, by using the wireless console, you can see messages posted by your R-Code program on it.

To create a program using the wireless console, connect to the console as specified in section 2.2.3. The write your program into a text editor. Once you have it finished, type in the wireless console the EDIT command. Copy the text in the editor and paste it into the console. Type in the console the END command. At this point your new program is installed in Aibo's memory. To execute the program, type the RUN command in the console.

To send messages to the console, R-Code provides two commands:

- 1. VDUMP: this command displays a variable's value on the console. The use is VDUMP:<var name>. This will display on the screen the sentence: <var name>  $=$  <var value>
- 2. PRINT: it displays a message on the console in a similar way to the printf() command of C. The use is PRINT:<format>:<var1>:...:<var5> where <format>

defines the format of the string as %d for decimal or %x for hexadecimal, and <var> are the names of the variables. The <format> parameter can include some text that clarifies the sentence being displayed. The text follows the the typical C description. For example:

PRINT:"The value1 is %d and the value2 is %d":x:y

# **3 Examples**

Here you will find describes the workings of the two examples included in the R-Code SDK by Sony. They are called *Greeting* and *Maze.*

## **3.1 The Greeting.R code example**

The Greeting.R sample code makes Aibo recognise voice and perform a greeting sample.

//—————————————- // GREETING //————————————- :START CALL:1001 // calls an initialisation subroutine called 1001 (see bellow) DO // when it returns from the subroutine, it starts a loop (DO..LOOP) WAIT:1 // waits for 1 ms IF:AU\_Voice:=:1:THEN // if voice has been recognized then WAIT:1 SWITCH:AU\_Voice\_ID // looks for which voice command has been said CASE:1:CALL:1003 // it has been said AIBO?. Then call subroutine 1003 CASE:6:CALL:1005 // it has been said HELLO?. Then call subroutine 1005 CASE:ELSE:CALL:1007 // if none of them, call a routine to play angry sound CALL:1001 // call the reset routine ENDIF WAIT:1000 // wait one second LOOP // end of the loop (DO..LOOP) // RESET :1001 PLAY:ACTION:STAND // makes Aibo stand up WAIT // waits until Aibo has finished the previous action (important!!) SET:AU\_Voice:0 // initialises voice recognition variable to zero RETURN // AIBO word has been said :1003 PLAY:ACTION:WALK:0:100 // walks some steps WAIT // waits until Aibo has finished the previous action (important!!) PLAY:ACTION:MOVE\_HEAD:0:-50 // moves the head WAIT // waits until Aibo has finished the previous action (important!!) PLAY:ACTION:MOVE\_HEAD:0:0// moves the head WAIT // waits until Aibo has finished the previous action (important!!) RETURN // GREET. HELLO word has been said :1005 // L\_PHUMAN.M\_GREET.S\_NORMAL PLAY:MWCID:2750 // plays a greeting sound WAIT // waits until Aibo has finished the previous action (important!!) **RETURN** // ANGRY. The word has not been understood

:1007 // L\_EDSP.M\_ANGRY.S\_SOUNDLED PLAY:MWCID:2471 // plays the angry sound and led combination WAIT // waits until Aibo has finished the previous action (important!!) RETURN

## **3.2 The Maze.R code example**

The Maze.R code, makes Aibo escape from a maze //—————————————— // MAZE //——————————————

:1000 PLAY:ACTION:STAND // makes Aibo stand up WAIT // waits until the action has been performed PLAY: ACTION: CLIFF\_DETECT\_OFF // disconnects detection of cliff WAIT DO // starts a loop PLAY:ACTION:MOVE\_HEAD:0:0 // moved head to the centre WAIT PLAY:ACTION:WALK:0:10000 // walks at horizontal angle 0 for 10 meters FOR:t:1:1000 // starts a FOR loop IF:Distance:<:300:BREAK // If AIBO finds a wall in less than 300 mm or t=1000 then break WAIT:1 NEXT // end of FOR loop PLAY:ACTION:STOP\_WALK // stops walking WAIT PLAY:ACTION:MOVE\_HEAD:90:0 // moves head to one side WAIT // waits until the action has been finished (very important!!) PLAY: ACTION: MOVE HEAD: -90:0 // moves head to the other side. In this case it does not wait for the conclusion // this implies that Aibo's head will perform a scanning of distances form one side to the other SET:dd:0 WHILE: Wait: >: 0 // starts WHILE loop. It will continue until the last action has been finished SET:d:Distance // sets *d* variable with the distance sensed SET:p:Head\_Pan // sets p variable with the value of the head pan angle IF:d:>:dd:THEN SET:dd:d // *dd* contains the largest distance to a wall SET:pan:p // *pan* contains the pan angle to that distance ENDIF WEND // end of WHILE loop VDUMP:dd VDUMP:pan

IF:dd:<:300:THEN // If *dd* is less than 300, then it means that there is nowhere to go (turn 180)

PLAY:ACTION:TURN:180 // then Aibo turns 180 degrees WAIT

ENDIF

PLAY:ACTION:MOVE\_HEAD:pan:0 // If found an exit, then moves the head on that direction

PLAY:ACTION:TURN:pan // and then moves the body on that direction WAIT

LOOP // end of the loop

# **4 Creation and use of contents files**

Even that the base R-Code environment comes with a lot of sequences of movements, LED patters and sounds, it is possible that you create your owns and to include them in your R-Code programs. For example, you can create your own dance movements using a motion editor, and then invoke that dance in your R-Code program using the PLAY command. All the motions, sounds and LED patterns used for your dance movement are called the contents files. This section describes how to create and use them.

The basic steps to create and use such contents is the following:

- 1. Create the contents files. This depends on what you want to use on your program. Motions are described in MTN files (\*.mtn), LED patterns are created in LED files (\*.led) and audio can have wave or midi files (\*.wav,\*.mid).
- 2. Convert the contents files to ODA files.
- 3. Edit a command list file, called MWC.CFG, that will contain a list of all the new contents.
- 4. Convert the command list to ERS-7.MWC.
- 5. Copy the ODA and ERS-7.MWC to the memory stick.
- 6. Invoke the contents you created from your R-Code program using the PLAY command.

There are several tools available for the creation of the content files. This text will concentrate on the use of the official tools released by Sony (when available), but points to the other third-part tools will be also given.

#### **4.1 Creating contents files**

There are three types of contents files to be created: motion, audio and LED patterns.

#### **4.1.1 Creating motion files**

Motion files describe sequences of movements of Aibo's joints and have \*.mtn extension. These sequences must be designed by the programmer using a motion editor program. There are several motion editor for Aibo available, like for example AIBO Master Studio (released from Sony) or Skitter (that can be found at http://www.dogsbodynet.com for free). For the creation of motions for Aibo ERS-7, Sony released for free the Motion Editor (MEdit) program that can be downloaded from its web site.

To use the MEdit program, download it from openr.aibo.com and install it. It is only available for Windows systems, but it works well under Linux if started using Wine<sup>4</sup> (see figure 2).

<sup>&</sup>lt;sup>4</sup>Wine is a free Windows emulator for Linux that allows the execution of Windows programs under Linux. You can find it with instructions of use at http://www.winehq.com

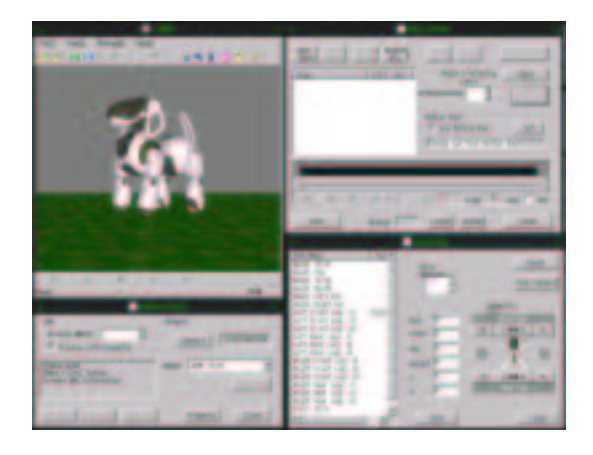

Figure 2: The MEdit program running under Linux

Once installed, use the MEdit program to create your motion contents. It is not described here how to use that program. You will find a very good tutorial included with the program.

#### **4.1.2 Creating audio files**

Audio files contain the sounds and music that Aibo can reproduce, and are saved with \*.wav and \*.mid extensions. You can create two types of audio files: MIDI or WAV. Sony doesn't provide any special tool for the creation of those contents, but you can find lots of free applications on the Internet to create those files. Just keep in mind the following considerations when designing WAV and MIDI files:

- 1. WAV files can be coded in the following formats:
	- 8k 8bits MONO PCM
	- 16k 16bits MONO PCM
	- 8k 4bits MONO IMA ADPCM
	- 16k 4bits MONO IMA ADPCM

2. MIDI files must be coded in the following format:

SMF Format0

If you don't have an audio program to generate your files, you can use the Skitter motion editor program. This motion editor program has a built in editor for the handling of Aibo sounds.

#### **4.1.3 Creating LED files**

LED files have sequences of LEDs that Aibo can reproduce, and they are saved with \*.led extension. LED files are saved in the same format as MIDI files, so you can use you MIDI generator application to generate your LED patterns. LED files must be saved in SMF Format0 with only track 1 as effective. You can also use the Skitter performance editor to create your LED files, since it has a built in LED editor.

#### **4.2 Converting to ODA files**

This step will convert your MTN, WAV, MIDI and LED files to MOTION.ODA, AU-DIO.ODA and LED.ODA files.

- 1. In order to convert the contents files to ODA files you must create first a directory for each type of content: a MOTION directory, an AUDIO directory and a LED directory. Store in each directory the contents files related, and then run the RTool.exe program, downloaded from the OPEN-R web site.
- 2. Select the ODA tab and select the MOTION,AUDIO, LED and Output Path directories to the ones created by you on the previous step. The Output Path is the place where the final ODA files will be placed by RTool.
- 3. Select which ODA files do you want to create and click *Make ODA* to create the files.

## **4.3 Create the MWC file**

The MWC file is the file that will describe all the new motions, sounds and LED patterns that you have created by assigning to each one an identifier (ID). This ID will be the number to use in your R-Code program when trying to play an action (PLAY:MWCID:<your ID>). The MWC file required is called ER-7.MWC. To create that binary file, first you must create a text file called MWC.CFG (this is the command list) and then convert it to the binary one by using RTool. An example of the MWC file is the following:

```
#MWC 1.0
1 3
26000 3
cmagentMOTIONPERFORMER a stand#stand so0r greet 1 1 0x0 0x0 0
cmagentSOUNDPERFORMER soc_d00greetso0r_x1x 1 1 0x0 0x0 0
cmagentFACELIGHT so12_d00greetso0r_l1f 1 1 0x0 0x0 0
```
The steps to create such file are the following:

1. Creation of a MWC.CFG file. You can create a new one or modify an existing one. Follow the steps below about how to create a new one:

- (a) Each new command should have a unique ID to use with the PLAY command of R-Code. New commands should have an ID starting from 26000 and up to 27999.
- (b) The MWG.CFG file will have the following format:

```
#MWC 1.0
Num1 Num2
Num3 Num4
Text1 Text2 Num5 Num6 Num7 Num8 Num9
```
where NumX and TextX have the following values:

- Num1: is the number of MWCommands included in the file
- Num2: is the number of CMAgent Commands included in the file
- Num3: is the ID of the following command defined in the file (from 26000 to 27999)
- Num4: is the number of CMAgent Commands in the same MWCommand
- Text1: is the type of CMAgent Performer. It depends on the type of contents that is going to reproduce, and follows the next list
	- **–** cmagentMOTIONPERFORMER All body motion
	- **–** cmagentMOUTHPERFORMER Mouth motion
	- **–** cmagentHEADPERFORMER Head motion
	- **–** cmagentLEGPERFORMER Legs motion
	- **–** cmagentTAILPERFORMER Tail motion
	- **–** cmagentEARPERFORMER Ear motion
	- **–** cmagentSOUNDPERFORMER Sound
	- **–** cmagentMODELIGHT Mode LED
	- **–** cmagentFACELIGHT Face LEDs
	- **–** cmagentEARLIGHT Head LEDs
	- **–** cmagentBACKLIGHT Back LEDs
	- **–** cmagentLIVELIGHT Wireless LAN LED
- Text2: is the filename of the CMAgent command. Usually is the content file name without the filename extension
- Num5: number of times the CMACommand must repeat. Usually is 1
- Num6: Synchronous CMACommand. If one command has one content, it should be 0. (No Sync) If one command has two or more contents, it should be 1. (Sync)
- Num7: parameter (Internal use). It should be 0x0
- Num8: parameter 0x01=this command can be stopped at anytime. 0x0=this command cannot be stopped until the end. Recommend 0x0. You should be careful when making stoppable motions.
- Num9: it should be 0
- 2. To start conversion, initiate RTool and select the *Input file* (MWC.CFG), the *Output file* (ERS-7.MWC) and the *Base file* (this is a file called BASE-7.MWC provided by RTool located under the MWC/ directory).
- 3. Click the Make MWC button. The ERS-7.MWC binary file will be created.

#### **4.4 Copying files to the stick**

Once all the files have been created, they must be saved onto the memory stick in order to be able to use them in your programs. Copy MOTION.ODA, LED.ODA and AUDIO.ODA to the OPEN-R/MW/DATA/P/ directory of the memory stick. Copy the ERS-7.MWC file to the OPEN-R/MW/CONF/ directory of the memory stick.

Now you can use your new content created by calling it with the PLAY:MWCID:<your ID> command inside your R-Code program or from a telnet console.